## Category 1 **1.2 Cable Schedule Build Module**

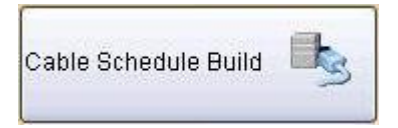

The 'Cable Schedule Build' window is where a cable schedule can be rapidly developed using the Cable Origin and Cable Destination. It must be noted that before the window can be used effectively, you need to have established the Equipment List. (Refer Module 4 – Equipment Manager).

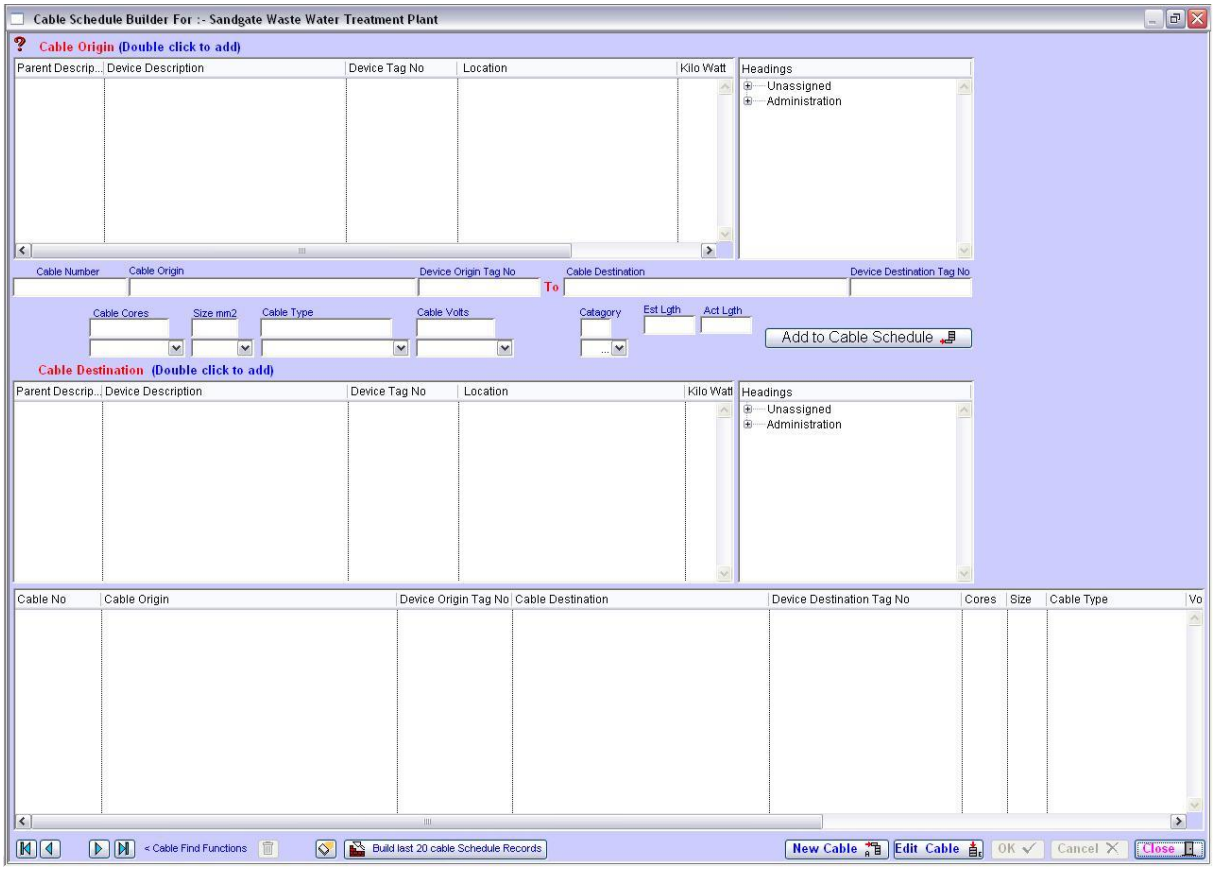

Generally to set a new cable schedule use the 'Cable Origin' at the top of the screen. Click 'New Cable'. Locate the 'Cable Origin' and then click on the 'New' button under the 'Cable Origin' screen. Select the 'Cable Destination' and then click on the 'Edit' button located on the top of the 'Cable Destination' screen.

The drop down boxes assists in building the appropriate cable to be used. These boxes can be preset to assist when you are entering a multiple of similar type cables.

## *Notes*